# **Generating Reports**

**Table of Contents**

- 1 [About Reports](#page-3-0)
- 1.1 [Default Reports](#page-3-1)
- 2 [Custom Reports](#page-3-2)
	- 2.1 [Adding a Custom Report](#page-3-3)
	- 2.2 [Editing a Custom Report](#page-4-0)
	- 2.3 [Deleting a Custom Report](#page-4-1)
	- 2.4 [Some Example Custom Reports](#page-4-2)

# <span id="page-3-0"></span>About Reports

Reports can contain information on just about anything. Blesta includes a few helpful reports by default. You can access these under **[Billing] > [Reports]**.

### <span id="page-3-1"></span>**Default Reports**

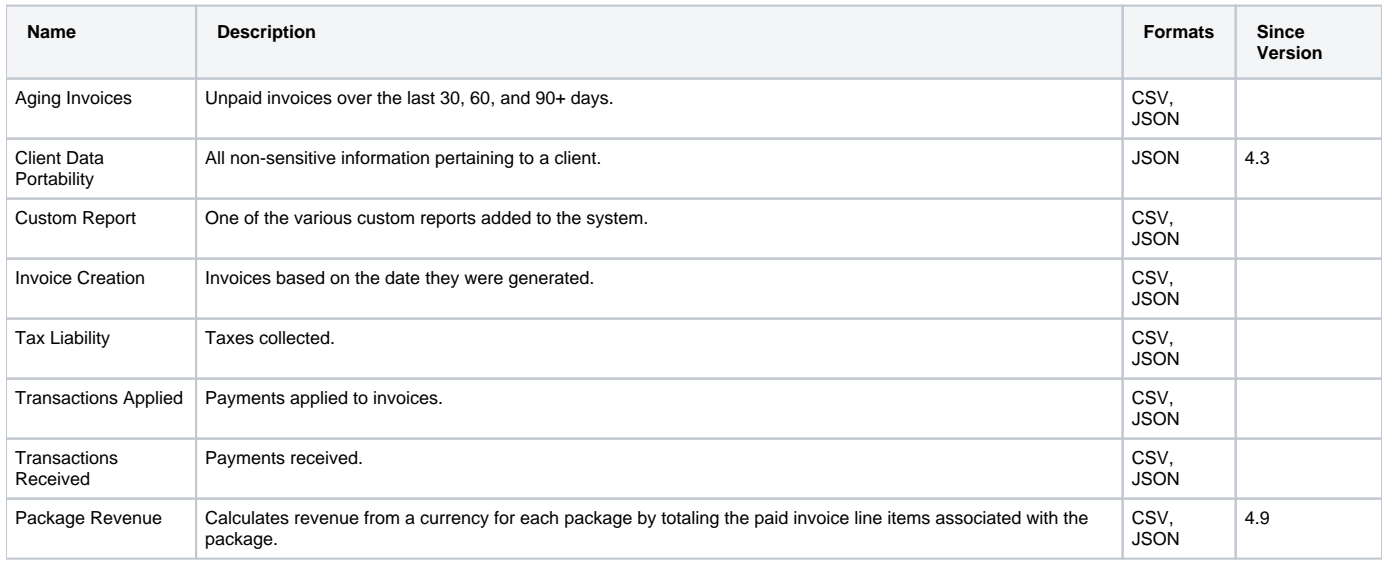

## <span id="page-3-2"></span>Custom Reports

Blesta includes some really helpful default reports, but some organizations require detailed custom reports. Custom reports can be created under **[Billing] > [Reports] > [Customize]**, and allow you to specify any number of fields you wish to collect from a user that generates the custom report.

## <span id="page-3-3"></span>**Adding a Custom Report**

To add a custom report, click the **Add Report** button under **[Billing] > [Reports] > [Customize]**.

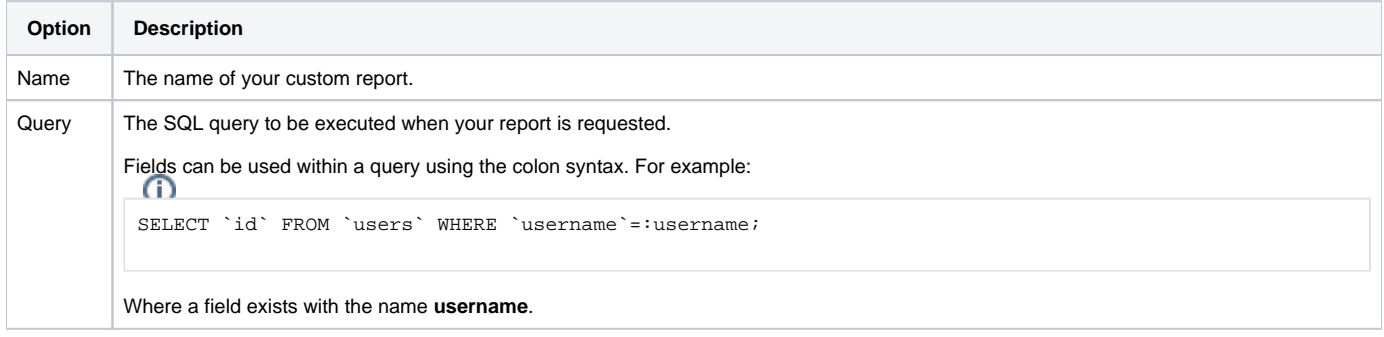

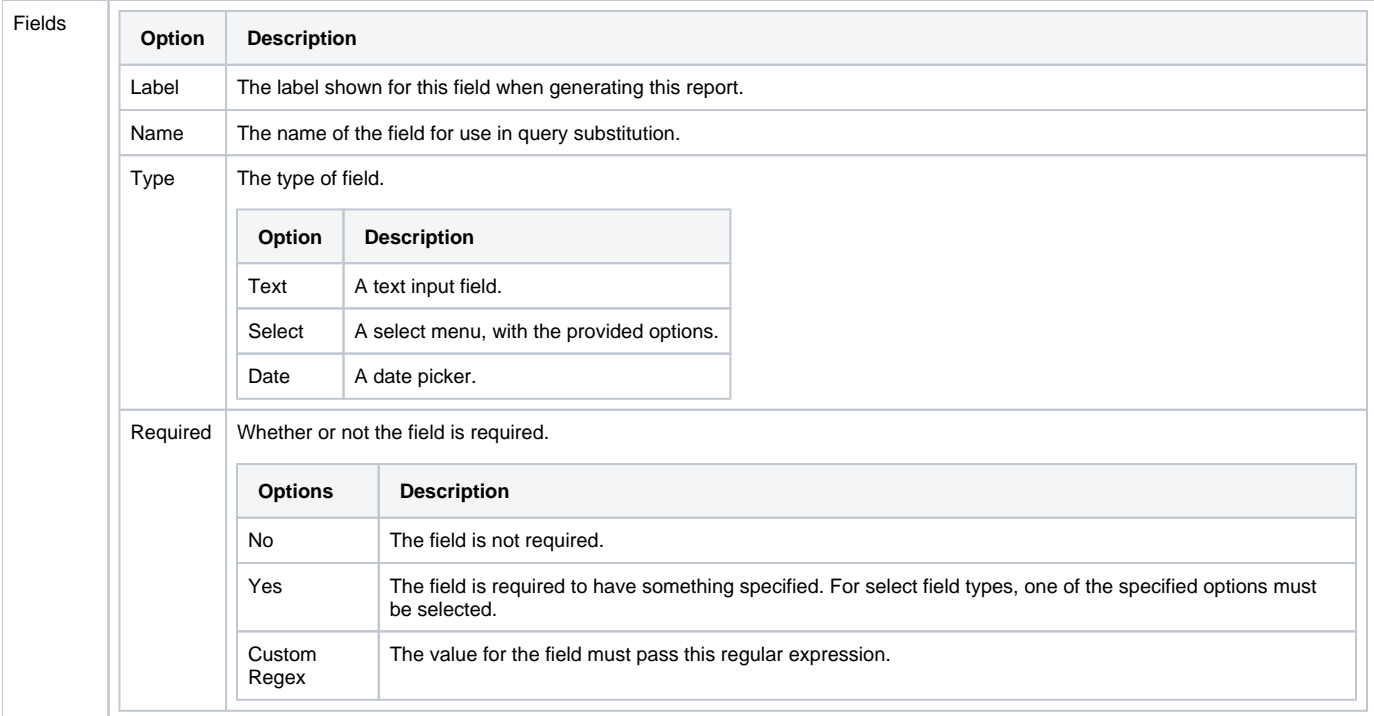

## <span id="page-4-0"></span>**Editing a Custom Report**

To edit a custom report, click the **Edit** link next to the report you wish to update under **[Billing] > [Reports] > [Customize]**.

### <span id="page-4-1"></span>**Deleting a Custom Report**

To delete a custom report, click the **Delete** link next to the report you wish to remove under **[Billing] > [Reports] > [Customize]**.

#### <span id="page-4-2"></span>**Some Example Custom Reports**

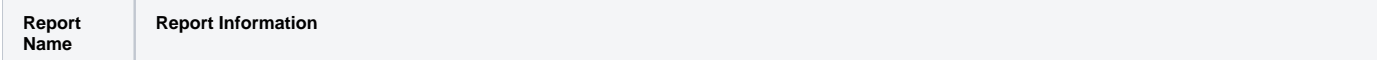

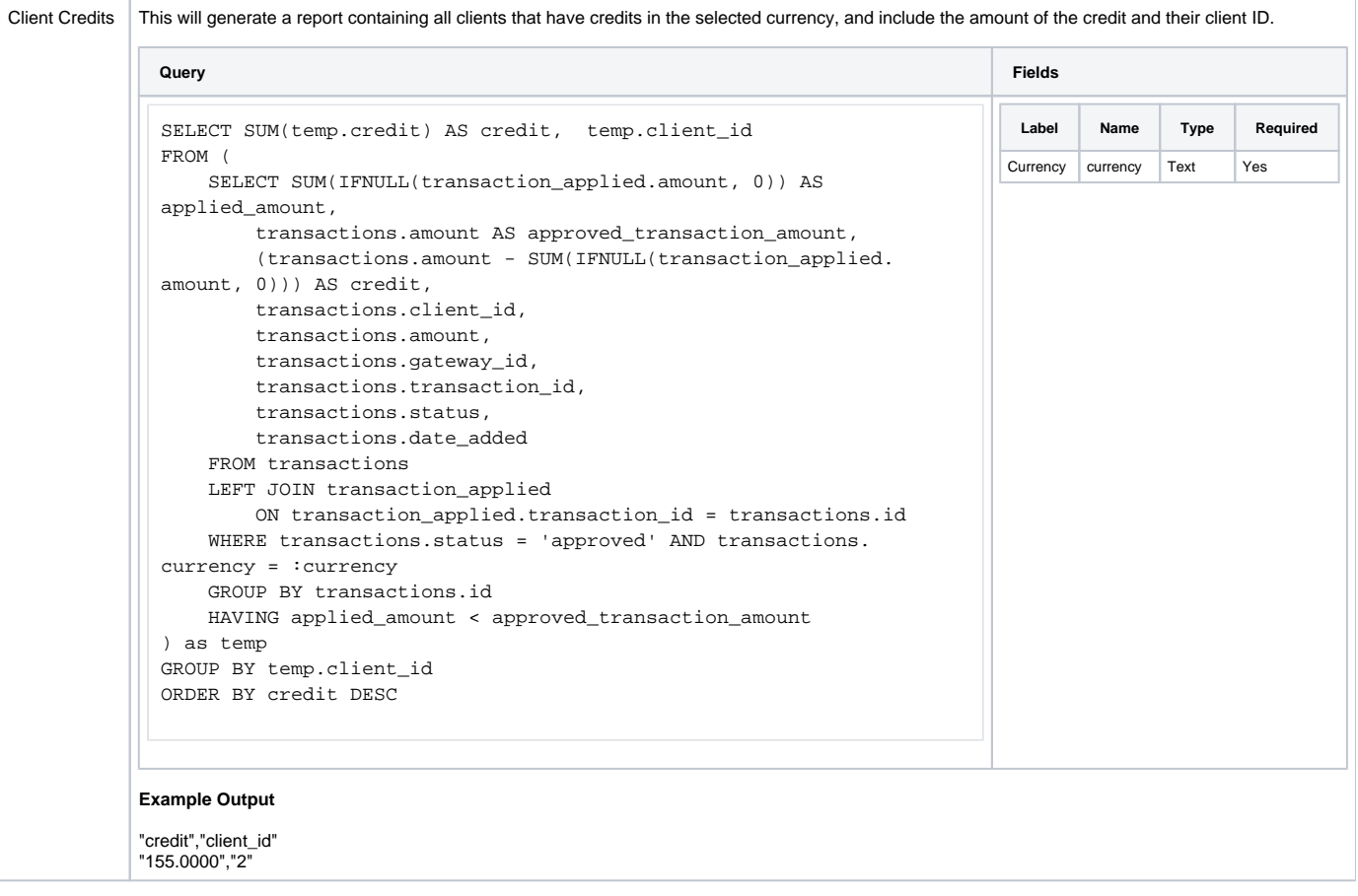